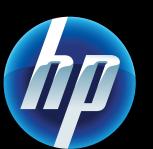

Printed in [English] © 2011 Hewlett-Packard Development Company, L.P.

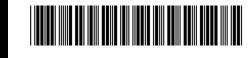

CQ809-90043

#### Web Services

Your new HP printer supports the following web services. To use Web Services, your printer needs a wireless network connection to the Internet.

#### **ePrint**

Use HP's free ePrint service to print email and attachments. If you can email it, you can print it. To register for ePrint, visit www.eprintcenter.com.

Send and receive faxes with eFax – without a phone line – using a web-based faxing service. This service is free when you send up to 20 pages and receive up to 20 pages per month. To register for eFax, visit www.eFax.com.

Note: eFax may not be available in all countries/regions.

#### Print Apps

Print web content without using a computer. Select Apps on the printer's Home screen to print pages for the whole family. Print coupons, recipes, maps, news, coloring pages, and more.

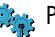

## Power On Troubleshooting

If your printer does not turn on, try these steps:

- 1. Unplug the power cord.
- 2. Plug the power cord back in, and then press the @ button.

Take care to press the ® button only once.

### Network Troubleshooting

Run a Wireless Network Test to check that your printer is on the network.

- 1. On the printer display, touch the **Wireless** icon to open the Wireless menu.
- 2. Touch **Settings**, then select **Wireless Network Test**. A Wireless Network Test report prints when the test completes.

If your printer is not connected to the network:

- 1. Touch the Wireless icon to open the Wireless
- 2. Select Settings, then Wireless Setup Wizard.
- 3. Follow the instructions on the screen.

For more information, go to the HP Wireless Printing Center website (www.hp.com/go/wirelessprinting).

### **Auto Wireless Connect**

★ uto Wireless Connect automatically Aconfigures the printer with your wireless network settings. Follow the instructions on the printer display to set up the printer, and then insert the printer software CD. The software guides you through the software installation.

## Advanced printer controls on your mobile device

Download an HP mobile app to bring premium print controls to your mobile device—print, scan, copy and more:

- Access advanced printer controls on your mobile device.
- Scan directly to social network sites.
- Scan directly to an email account.

For supported devices and functionality, see www.hp.com/qo/mobile-printing-solutions.

### Home Screen

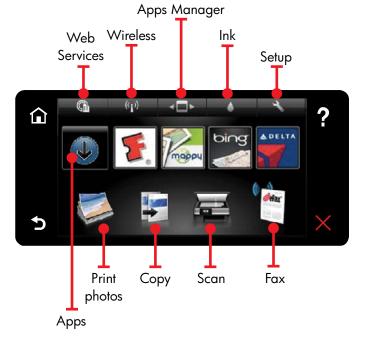

Touch a button or icon to activate. Swipe left or right to scroll through the Apps.

Note: eFax may not be available in all countries/regions.

Lid —

alass

Paper path

# memory Scanning Access door F (closed)

Get to Know

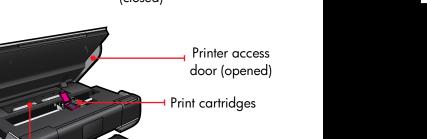

Paper-width

Paper tray

Output tray

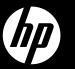

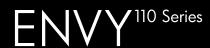

Quick Reference

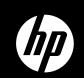

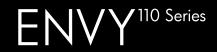

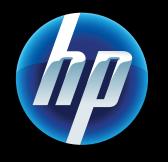

Printed in [English] © 2011 Hewlett-Packard Development Company, L.P.

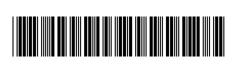

Quick Reference

CQ809-90043